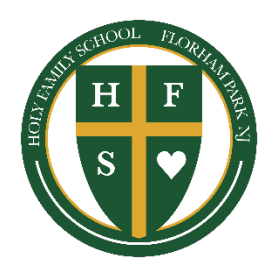

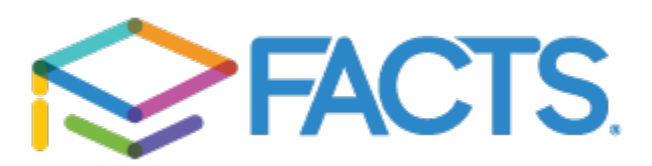

Dear Parents,

**Holy Family School** will partner with **FACTS Tuition Management** company again this year. It is a user friendly company that offers flexibility.

## **Payment Plan Options**

- v **Monthly payments** through **FACTS**, **10 payments** from **August – May**
- **→** You may choose either the 5<sup>th</sup> or the 20<sup>th</sup> of each month as your payment date
- **<sup>❖</sup>** Semester payments through FACTS, 2 payments August 1<sup>st</sup> and January 1<sup>st</sup>
- **❖** Payment in full through FACTS, due on August 1st
- $\dots$  Automatic payments can be made from a checking or savings account or from a variety of **credit** cards.

## **Convenient Online Enrollment**

**All families** will set up a FACTS account as soon as possible. It's secure and convenient and should take about **5 minutes to enroll**.

Be sure to **have** the following **information ready**:

- **E** The name, street address, and e-mail address of the person responsible for making the payments.
- **E** Account information for the person responsible for payment: bank name, telephone **number, account number** and the **bank routing number**.
- **Credit card**, if using that option.

While the school has administrative access, you have control of your account. You may check it at any time and make payments online from the convenience of your home or office.

One thing to note, when **setting up** your account and **adding** your **student**, there is a drop down menu to pick your **child's grade**, this menu includes grades 1 through 8, the **only** grade **options** that are **valid** for **Holy Family** are **Tiny Tots, PK3, PK4 and Kindergarten**.

**Below** is the link you will use to set up your account. You can either type this into the web **address bar** or **click** on the **FACTS icon** on the **school website https://** holy-family-school.org

https://online.factsmgt.com/signin/4CQJD

## **Setting up a FACTS Payment Plan**

- 1. On the welcome page click "Create a username & password"
- 2. **Enter** your demographic information (name address, phone number, email)
- 3. **Create** a **user name, password** and **select security questions**
- 4. You are now logged into FACTS. Select "set up a payment plan"
- 5. **Choose** the **appropriate term** (school year-2019-20) and click continue
- **6. Enter Contact Information**
- 7. **Students: Each student** included in the payment plan must be added
- 8. **Plan Options: Select a payment plan** and click Next
- 9. **Payment Details: Enter your financial account information**
- 10. **Payment Schedule: Select** your **payment date** (5th or 20th)
- 11. Review: Review the information, you can select the links to the right to go back and **edit** the entries. Check the box to agree to the Terms & Conditions and click Submit.
- **12. Thank you: Print or e-mail your confirmation** page. It includes your agreement number which can be used to **reference** your tuition payment plan with your school and FACTS.

You may contact a FACTS representative at (866) 441-4637 with questions.